# **Grænseflade til indberetning af kommunalt bidrag under FGU til CØSA**

### Dokumentoplysninger

### Gældende version og gyldighedsdato

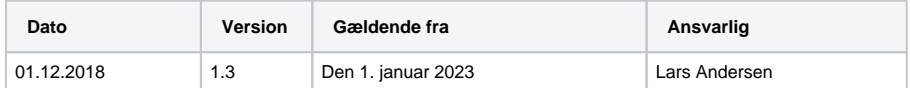

## Ændringshistorik

### Versioner og ændringer

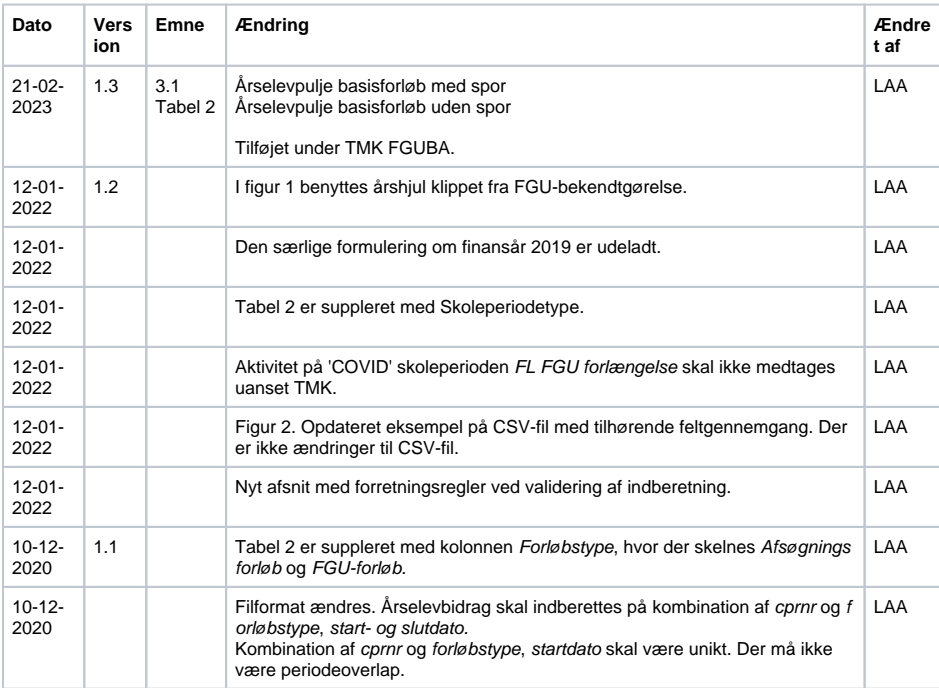

## <span id="page-0-0"></span>Indledning

### <span id="page-0-1"></span>**Generelt**

I henhold til lov om institutioner for forberedende grunduddannelse er der kommunal bidragspligt til staten vedrørende forberedende grunduddannelse.

Bidragspligten omfatter elever i afsøgningsforløb samt elever på FGU, som har udløst statstilskud til en FGU-institution på basisforløb, uddannelsesspor og kombinationsforløb.

Bidraget beregnes og opkræves af STUK på grundlag af oplysninger fra de enkelte FGU-institutioner om det bidragsudløsende årselevbidrag for den enkelte elev.

Indberetningen sker ikke ved brug af en webservice. I stedet skal de enkelte FGU-institutioner danne et simpelt regneark (en CSV-fil), som skal uploades i INDB's brugergrænseflade.

Der skelnes heller ikke mellem totale og supplerende indberetninger, som kendes fra den tilskudsudløsende aktivitets indberetning. Ved ændringer foretages der altid en ny total, som erstatter den tidligere.

## Indhold

#### • [Indledning](#page-0-0)

#### <sup>o</sup> [Generelt](#page-0-1) [Årshjul for indberetning](#page-1-0)

- [Forretningslogik og](#page-1-1) 
	- [forretningsregler](#page-1-1)
		- [Afgrænsning af](#page-1-2)  [indberetning](#page-1-2)
		- <sup>o</sup> [CSV-fil](#page-2-0)
		- **[Forretningsregler](#page-2-1)**
		- [Upload til INDB](#page-3-0)
		- <sup>o</sup> [Rettelser](#page-3-1)
		- [Transaktions- og](#page-3-2)  [kontrolspor](#page-3-2)

Endelig indberettes der på CPR-nummerniveau. Der tages udgangspunkt i aktiviteten, der er tidligere er blevet benyttet ved tilskud med afgrænsningerne beskrevet nedenfor.

## <span id="page-1-0"></span>Årshjul for indberetning

Årshjulet for indberetning fremgår af Bekendtgørelse om institutioner for forberedende grunduddannelse m.v., BEK nr. 478 af 26/04/2019.

**Figur 1. Årshjul for kommunalt bidrag.** Bekendtgørelse om institutioner for forberedende grunduddannelse m.v., BEK nr 478 af 26/04/2019.

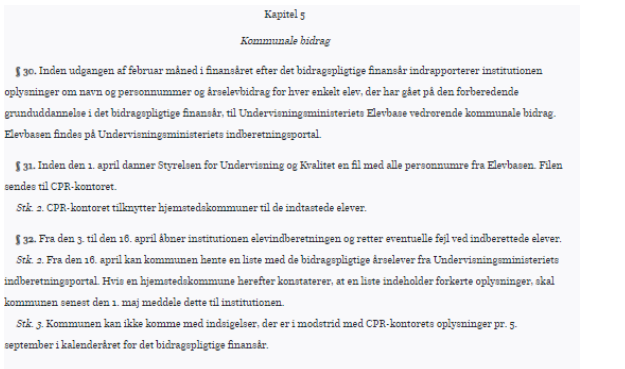

 $\S$ 33. Institutionen indtaster eventuelle yderligere rettelser i Elevbasen inden den 18. maj. Styrelsen for Undervisning og Kvalitet foretager endnu en sammenligning med CPR-kontoret

 $\mathit{Stk.}$  2. Institutionen udskriver og godkender en opgørelse over antallet af årselever fordelt på kommuner fra  ${\tt E}$ levbasen. Opgørelsen attesteres af institutionens leder og revisor

 $Stk.$ g. Opgørelsen sendes til Styrelsen for Undervisning og Kvalitet senest den 1. juni.

 $\$ 34. Oplysningerne i Elevbasen danner grundlag for Styrelsen for Undervisning og Kvalitets bidragsberegning.

Stk. 2. Styrelsen for Undervisning og Kvalitet orienterer kommunerne om den endelige bidragsopgorelse. Stk. 3. Bidragsopkrævningen gennemføres ved modregning i udbetalingerne i juli måned til kommunerne fra

skattestyrelsen af indkomstskat, statstilskud m.v.

### <span id="page-1-1"></span>Forretningslogik og forretningsregler

### <span id="page-1-2"></span>Afgrænsning af indberetning

Der indberettes aktivitet, der er optjent i finansår.

#### **Tabel 1. Skema fra FGU-instruks, afsnit 5.**

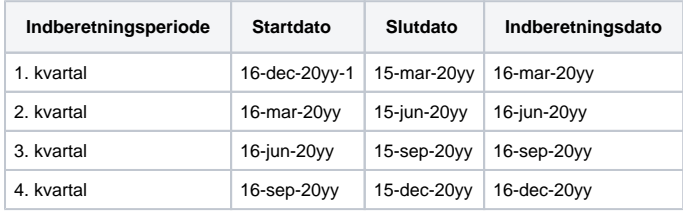

Tilskudsindberetningen sker i henhold til

- FGU-instruks (Instruks for tilskud m.v. til Institutioner for forberedende grunduddannelse)
- Grænsefladedokument (Grænseflader til aktivitetsindberetning til CØSA)

Det optjente årselevbidrag, der skal medtages, afhænger af TMK. Hvilke fremgår af nedenstående skema fra FGU-instruks, hvor der er suppleret med forløbstype og periodetype.

#### **Tabel 2. Skema fra tilskudsinstruks, afsnit 14.2. Årselever på TMK'er med 'fed' skal indberettes.**

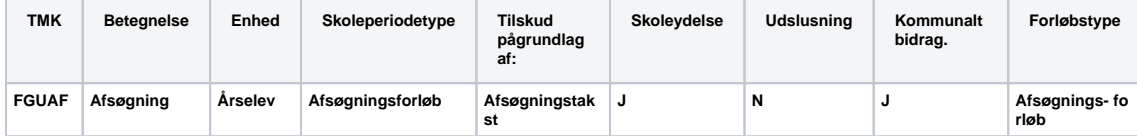

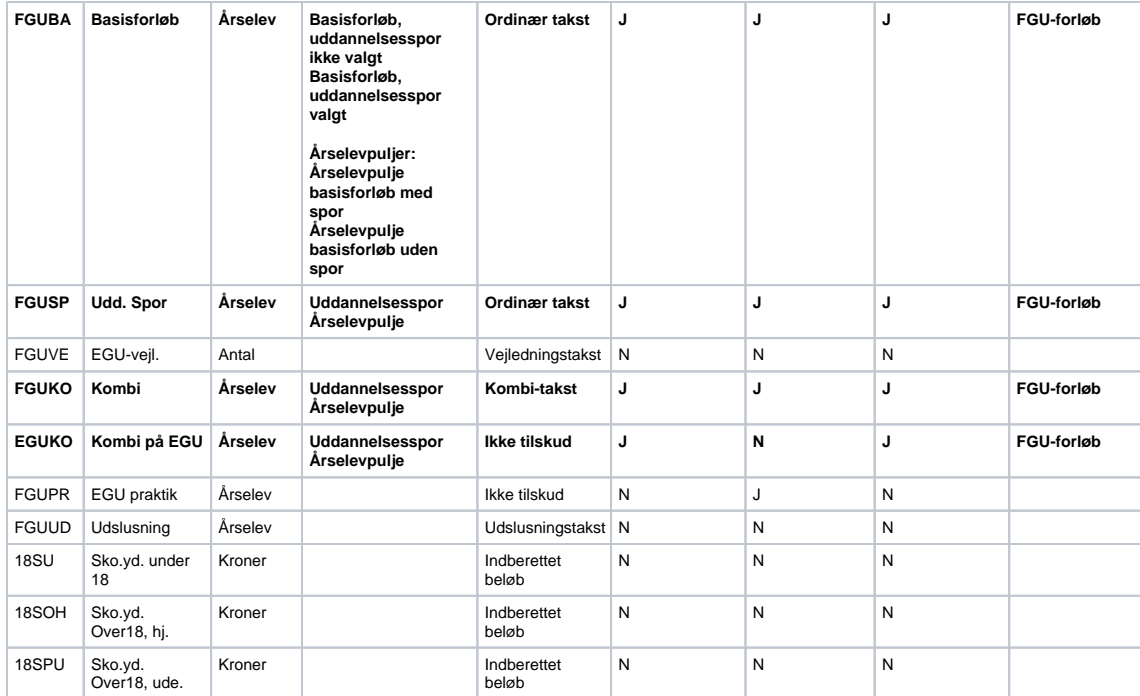

Der medtages kun aktivitet, hvor UVM er påført som AE\_REKVIRENT. Aktivitet, der er kommunefinansieret, skoleperiode KF Kommune forlængelse, udelades.

Aktivitet på 'COVID' skoleperioden FL FGU forlængelse skal ikke medtages uanset TMK.

#### <span id="page-2-0"></span>CSV-fil

Det Studieadministrative (SA-systemet) danner en CSV-fil.

Filen indeholder en header-linje efterfulgt af datalinjer. Eksempel på indberetningsformat er vist her:

**Figur 2. Eksempel på indberetningsformat for finansår 2021**

|   | A                     | в                        | С | D                                            | Е                     | G    |
|---|-----------------------|--------------------------|---|----------------------------------------------|-----------------------|------|
|   | 281038                | FGU Kolding Vejen   2021 |   | 05-03-2022                                   |                       |      |
| 2 | 1101000101 Anders And |                          |   | Afsøgningsforløb 05-01-2021 15-01-2021 0,375 |                       |      |
| 3 | 1101000202 Andersine  |                          |   | Afsøgningsforløb 16-01-2021 24-02-2021 0.45  |                       |      |
|   | 1101000202 Andersine  |                          |   | FGU-forløb                                   | 25-02-2021 27-04-2021 | 0.45 |

Header-linjens format (række 1):

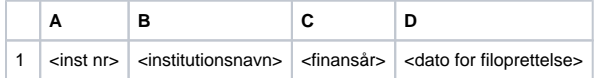

#### Datalinjernes format (række 2 og nedad)

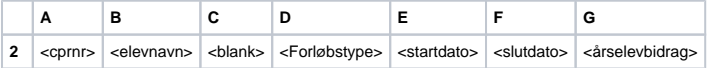

### <span id="page-2-1"></span>Forretningsregler

Følgende forretningsregler skal overholdes:

- 1. <cprnr>, <elevnavn>,<Forløbstype>, <startdato>, <slutdato> og <årselevbidrag> er alle tvungne felter.
- 2. Kun "Afsøgningsforløb" og "FGU-forløb" accepteres som <Forløbstype>
- 3. Kombination af <cprnr><Forløbstype><startdato> skal være unikt.
- 4. <Startdato> og <slutdato> skal begge være indenfor 16-dec-20yy-1 til 15-dec-20yy.
- 5. <Slutdato> må ikke være tidligere end <startdato>
- 6. <startdato> må ikke være senere end <slutdato>
- 7. Det samme <cprnr> må ikke have overlappende <Startdato> og <slutdato> uanset
- <forløbstype>. Et nyt forløb må derfor ikke påbegyndes samme dag, som et andet afslutter.

### <span id="page-3-0"></span>Upload til INDB

CSV-filen skal uploades til INDB. Det sker ved INDB-standardfunktionalitet.

Brugeren logger på og angiver institutionsnummer og indberetningstermin – finansåret, der indberettes for. Knappen til upload af fil aktiveres, og CSV-fil fremfindes og uploades.

### <span id="page-3-1"></span>**Rettelser**

Proceduren gentages, hvis der rettelser til en tidligere indberetning.

Der dannes en ny CSV-fil, som medtager alle cprnr omfattet af den tidligere indberetning – også cprnr, som der ikke er rettelser til. Der logges på INDB, og CSV-fil uploades.

### <span id="page-3-2"></span>Transaktions- og kontrolspor

SA-systemet skal kunne dokumentere et tilstrækkeligt transaktionsspor og kontrolspor fra registrering til indberetning, herunder dokumentation for de kontroller, der er udført fra datafangst til endelig registrering. Disse omfatter som minimum historik på registrering, databehandling samt godkendelser i et registrerings- og indberetningsforløb.